**Вісник ЛДУБЖД [Bulletin of Lviv State University of Life Safety](https://journal.ldubgd.edu.ua/index.php/index) https://journal.ldubgd.edu.ua/index.php/Visnuk ІSSN 2078-4643 (print), ІSSN 2708-1389 (online)**

## **UDC 004.056.53:004.491 DOI: 10.32447/20784643.27.2023.05**

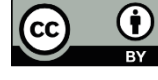

This article is an Open Access article distributed under the terms and conditions of the Creative Commons Attribution 4.0 (CC BY 4.0) License (http://creativecommons.org/licenses/by/4.0/).

*А. Р. Харів, М. М. Баран, Л. Є. Угрин Національний університет «Львівська політехніка», м. Львів, Україна* ORCID: <https://orcid.org/0009-0003-9906-6156> – А. Р. Харів <https://orcid.org/0000-0002-5482-0026> – М. М. Баран https://orcid.org[/0000-0002-6137-313X](http://orcid.org/0000-0002-6137-313X) – Л. Є. Угрин  $\bowtie$ [andrii.khariv.knm.2018@lpnu.ua](mailto:mromanm2016@gmail.com)

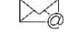

# **СТВОРЕННЯ ПРОГРАМНОГО ЗАБЕЗПЕЧЕННЯ ДЛЯ ВИМІРЮВАЛЬНОГО КОМПЛЕКСУ МАГНІТОМЕТРІВ LEMI-30**

**Проблема.** За останні десятиліття розвиток технологій і цифрових приладів невпинно набирає обертів і дедалі більше впливає на наше повсякденне життя. Важко уявити сучасну людину, яка б у наш час не використовувала різноманітні прилади, як у побуті, так і на роботі. З кожним днем ці прилади розвиваються, оновлюються, вдосконалюються, стають зручнішими та зрозумілішими для використання в різних сферах життя. Досягнення розвитку обчислювальної техніки дає змогу значно збільшити швидкодію приладів до тисяч і навіть мільйонів вимірів на 1 секунду, також покращити методи і способи автоматизованого керування технологічним устаткуванням різного роду діяльності. Результати прогресу відображаються в підвищенні якості приладів при зменшенні їх розмірів і оновленні програмного забезпечення.

Магнітне поле, яке зумовлене джерелами навколоземного простору і джерелами всередині земної кулі, має неабиякий вплив на біохімічні процеси організмів. Люди щохвилини піддаються його дії, як позитивній так і негативній. Магнітометри призначені для вимірювання характеристик магнітного поля та магнітних властивостей матеріалів, а їх використання дає можливість передбачати негативні явища запобігаючи їх впливу на людство.

**Мета.** На даний час залишається актуальним створення програмного забезпечення (ПЗ), яке б дало змогу легко взаємодіяти користувачу з апаратом через зручний і зрозумілий інтерфейс. Метою роботи є розробка такого програмного забезпечення для вимірювального комплексу магнітометрів lemi-30, яке можна використовувати в ході дослідження магнітного поля на земній поверхні. Це ПЗ полегшить взаємодію з такого типу приладами. І ця програма може бути корисною при прогнозуванні землетрусів внаслідок зміни магнітного поля Землі.

**Результати дослідження.** В результаті проведеного аналізу існуючого програмного забезпечення для такого типу приладів було розроблено додаток мовою програмування Python. Для розробки інтерфейсу програми обрано конструктор для розробки GUI. Окрім Microsoft Visual Studio, був використаний кросплатформенний засіб Qt. Розглянувши функціонал існуючого ПЗ, у розробленому інтерфейсі враховані і реалізовані фактори, які зроблять дану програму зручнішою, мобільнішою і гнучкішою. Зокрема, було додано програмний код для ініціалізації серійних портів, додано можливість переглянути вільні порти у системі. Можливість почати запис отримуваних результатів дозволить фіксувати дані із будь-якого моменту дослідження. Додали відображення потоку даних з фіксованою затримкою. Під час роботи приладу можна відображати дані, які надійшли в момент запису і відображати запис основних кроків при використанні приладу після закінчення роботи. Велике значення має і можливість завершити запис отримуваних результатів в будь який момент та збереження записів з можливістю їх подальшого використання для аналізу чи прогнозування.

**Висновки.** Індукційні супутникові синхронізовані 3-компонентні магнітометри, які призначені для дослідження коливань магнітного поля на земній поверхні ідеально підходять для моніторингу землетрусів і впливу магнітного поля на процеси, які з цим пов'язані. Такі прилади потребують якісного програмного забезпечення. Зрозумілий інтерфейс дозволить розширити використання приладу, залучивши більшу аудиторію. А функціональні можливості додатку можна надалі модернізувати, обираючи новітні технології і враховуючи потреби користувачів. Створення програмного забезпечення для вимірювального комплексу магнітометрів lemi-30 є актуальним і затребуваним.

**Ключові слова: магнітометр, ІТ-технології, інтерфейс,** магнітне поле, комплекс Lemi-30.

#### *A. R. Khariv, M. M. Baran, L. E. Uhryn Lviv Polytechnic National University, Lviv, Ukraine*

### **CREATION OF SOFTWARE FOR THE MEASURING COMPLEX OF MAGNETOMETERS LEMI-30**

**Introduction**. Over the past decades, the development of technology and digital devices has been steadily gaining momentum and is increasingly becoming an important part of our daily lives. It is difficult to imagine a modern person who would not use various devices in our time, both at home and at work. Every day, these devices develop, update,

improve, and become more convenient and understandable for use in various spheres of life. Achievements in the development of computer technology allow to significant increase the speed of devices to thousands and even millions of measurements per second, as well as to improve the methods and methods of automated control of technological equipment of various types of activities. The results of progress are reflected in the improvement of the quality of devices while reducing their size and updating the software.

The magnetic field, which is caused by the sources of the Earth's orbit and the sources inside the Earth's surface, has a significant impact on the biochemical processes of organisms. People are exposed to its influence every minute, both positive and negative. Magnetometers are designed to measure the characteristics of the magnetic field and magnetic properties of materials, and their use allows predicting of negative phenomena and preventing their impact on humanity.

**Purpose**. Currently, the creation of software that would allow the user to easily interact with the device through a convenient and understandable interface remains relevant. The purpose of the work is to develop such software for the lemi-30 measuring complex of magnetometers that can be used during the study of the magnetic field on the earth's surface. This software will facilitate interaction with this type of device. This program can be useful in predicting earthquakes due to changes in the Earth's magnetic field.

**Results**. As a result of the analysis of the existing software for this type of device, an application was developed in the Python programming language. To develop the program interface, a GUI designer was chosen. In addition to Microsoft Visual Studio, a cross-platform tool Qt was used. Having considered the functionality of the existing software, the developed interface takes into account and implements factors that will make this program more convenient, mobile and flexible. In particular, the program code for the initialisation of serial ports was added, and the ability to view free ports in the system was added. The ability to start recording the obtained results will allow you to record data from any moment of the study. Added display of data stream with a fixed delay. During the operation of the device, you can display the data received at the time of recording and display the recording of the main steps when using the device after the end of the operation. The ability to complete the recording of the obtained results at any time and save the records with the possibility of their further use for analysis or forecasting is also of great importance.

**Conclusions**. Induction satellite synchronized 3-component magnetometers, which are designed for the study of magnetic field fluctuations on the Earth's surface, are ideal for monitoring earthquakes and the influence of the magnetic field on the processes associated with it. Such devices require high-quality software. An understandable interface will allow you to expand the use of the device, attracting a larger audience. And the functionality of the application can be modernised in the future, by choosing the latest technologies and taking into account the needs of users. Creating software for the measuring complex of lemi-30 magnetometers is relevant and in demand.

**Keywords**: magnetometer, IT technologies, interface, magnetic field, Lemi-30 complex.

#### **Вступ**

Безліч пристроїв працюють, виконують різного роду роботу, супроводжують людство у різних сферах діяльності впродовж цілого дня. Вони різні, як і їх функціонал. Будь-яка техніка складається з різних елементів, які відповідають за ті чи інші функції в апараті, проте колись функціонал машин був значно обмеженіший, і якщо ж брати до прикладу вимірювальну техніку, в якій потрібно задавати те чи інше значення, то кількість значень, які можна було б задати, була набагато меншою через потребу наявності в машині фізичних елементів регулювання або задання значень на етапі введення даних. Етап виведення результатів різних вимірювальних експериментів і досліджень теж раніше був доволі незручним і потребував наявності елементу для друку інформації на папері, та й сам процес виведення результатів займав доволі багато часу. Саме тому в ході прогресу обчислювальної та вимірювальної техніки з'являвся та вдосконалювався такий елемент як інтерфейс. На початку свого розвитку інтерфейс пристрою – це був певний набір перемикачів та кнопок на лицевій стороні (панелі) приладу. Пізніше для вирішення цієї проблеми було створено спеціальні мови програмування та різні операційні системи (ОС) на їх основі. Як результат цього етапу прогресу було створено різного типу програмне забезпечення (ПЗ),

яке давало змогу користувачу комфортно керувати як великими, так і малими за розміром приладами, легко отримувати результати виконаної роботи та спостерігати за самим процесом в режимі реального часу. У теперішній час для створення функціонального ПЗ термін виконання роботи є доволі тривалим процесом через потребу в людських ресурсах і залежить від складності виконання задачі, яка в свою чергу, може бути реалізована різними методами розробки, що спричиняє розбиття на підзадачі і розподіл на різні підрозділи. Тому на даний час залишається актуальним створення ПЗ мовою програмування Python, яке б дозволило легко взаємодіяти користувачу з апаратом через зручний і зрозумілий інтерфейс.

#### **Аналіз існуючих систем та методів досліджень**

Сучасні прилади, які проводять певні заміри, наприклад атмосферного тиску, вологості повітря, температури, можуть працювати автономно та не залежати від системи керування, що свідчить про наявність компонентів, які живлять пристрої та зберігають дані на встановлених носіях. Це зручно тим, що для проведення замірів не потрібна участь людини, але все ж через деякий час, коли експеримент буде завершений, комусь потрібно буде вручну заносити результати вимірів до загальної бази даних для проведення подальших досліджень, що займає таки немало часу [1].

Існують прилади, які мають доступ до мережі Інтернет, і за спеціальними протоколами передачі даних передають результати у систему зберігання даних організації. Саме цей варіант експлуатації вважається найоптимальнішим, але в момент, коли виникне потреба проведення ремонтних робіт, інженери будуть проводити ремонт вручну.

Зараз частіше для комунікації користувача з комплексом датчиків використовується безпровідний зв'язок, але бувають випадки, коли інформація з датчиків спочатку передається на додатковий фізичний пристрій і лише тоді виводиться на дистанційне керування. Це зроблено для отримання точнішої передачі даних. Сучасні прототипи, або робочі моделі передають дані за протоколом Ethernet, RS-232 тощо.

Згідно з поточним станом розвитку технологій комутації пристроїв та мереж існують і бездротові з'єднання, такі як Wi-Fi, Bluetooth, тощо. Технологія Wi-Fi та Bluetooth використовують радіохвилі для передачі даних.

Телекомунікації та інтернет – одні з найважливіших напрямків IT-сфери, що стрімко розвиваються. Це комплексна індустрія, яка надає користувачам різні види послуг, розробляє технологічні електронні нововведення, створює прилади для передачі та приймання інформації. Окремий інтерес представляють прилади, які допомагають в дослідженнях земної поверхні та планети Земля в цілому. Одним з таких приладів є УНЧ – вимірювальний комплекс магнітометрів Lemi-30, за допомогою якого вимірюють магнітні поля. У магнітометрах реалізовано новий метод сильного придушення частоти мережі, що робить його зручним для використання поблизу населеного пункту. Усі датчики однакові в межах 0,1 дБ. [2].

Актуальним стало питання спрощення роботи приладу й часткової автоматизації процесу отримання результатів дослідження. Цього можна досягнути, створивши програмне забезпечення мовою програмування Python для спряження з комп'ютером ультранизькочастотного вимірювального комплексу Lemi-30, з можливістю з'єднання за допомогою серійного порту, яке б включало ініціалізацію серійного порту програми; вибір наявного вільного серійного порту; зберігання результатів автоматично та вручну в вигляді текстового файлу; можливість переглядання процесу вимірювання в режимі реального часу; вибір директорії для автоматичного збереження даних.

#### **Методи досліджень**

Вимірювальний комплекс Lemi-30 розроблений з можливістю серійного з'єднання типу RS-232, який дозволяє передачу отриманих даних на систему керування [3]. Повна система складається з трьох магнітних індукційних котушок датчиків LEMI-30 і одного блока зв'язку та збору даних (CAM), який з'єднує датчики з ПК та забезпечує їх живлення. Має супутникову GPS синхронізацію вибірки, визначення координат та оцифрування даних [4].

На теперішній момент існує безліч варіантів мов програмування, які по-своєму прекрасно справляються з поставленими задачами різного роду. Так само як і мов, існує незліченна кількість конструкторів, які допомагають в створені ПЗ. Для виконання завдання і для можливості надалі розвивати програму було обрано мову програмування Python, яка на даний момент часу є одною з простіших в читанні та розумінні коду [5].

Для розробки інтерфейсу програми можна використовувати консоль, проте існує й безліч інших варіантів. Але найефективнішим та найпростішим інструментом було обрано конструктор для розробки GUI. З ним можливо розробити зрозумілий та зручний інтерфейс не докладаючи зайвих зусиль та витратити на це відносно невелику кількість часу. Якщо мова йде про розробку ПЗ на операційній системі Windows, то переважна більшість користувачів обирають Microsoft Visual Studio, який містить в собі найбільшу кількість прикладних програм для використання і в той же час, є легкою і зрозумілою в користуванні. Для розробки нашої програми, зокрема для створення графічного інтерфейсу, окрім Microsoft Visual Studio, був використаний кросплатформений засіб Qt [6].

Якщо ж розглянути момент та причину виникнення цього засобу, то спочатку дана бібліотека створювалась з задумкою значно пришвидшити і спростити процес розробки GUI-додатків мови C++, а кросплатформеність полягає в можливості розробки додатків, призначених для різних платформ: Android, macOS, Windows, Linux та embedded систем. На цьому етапі свого існування програма представлена як framework, в якому вже прописана переважна більшість бібліотек, що робить його безумовно зручним для користування і дозволяє значно зменшити час розробки GUI. Qt включає в себе можливість роботи з базами даних, файлами, стрічками, мережею, використання потоків тощо. Перевагою Qt є продуманий логічний набір класів, завдяк якому, ми написали значно менші обсяги коду, а сам код виглядає зрозумілішим та структурованішим. А також, написання кодів мовою С++/Qt зменшує ризик виникнення помилок, які важко знайти та виправити, а саме: витік пам'яті, необроблені виключення, незакриті потоки для зчитування і запису даних у файли. Окрім того, при виникненні потреби перенести проект на будь-яку іншу платформу - не доведеться вручну переписувати код, для цього можна буде лише перекомпілювати вихідний код під обрану платформу.

Оскільки даний інструмент містить в собі всі потрібні бібліотеки та функції, які допоможуть в створенні графічного інтерфейсу, для вирішення поставленої задачі був використаний протокол серійного порту QSerialPort, QFileDialog – клас, який дає змогу зчитування значень та подальше відображення їх в відповідному полі, QTimer –

надсилання команд без переривань з певними затримками, QDataTime – для фіксування точного часу, в який буде відбуватись певний крок для можливості пізніше переглянути процеси, які відбувались в ході експерименту [7-9].

#### **Результати досліджень**

В результаті користувацький інтерфейс програми, який зображено на рис.1, простий і зрозумілий

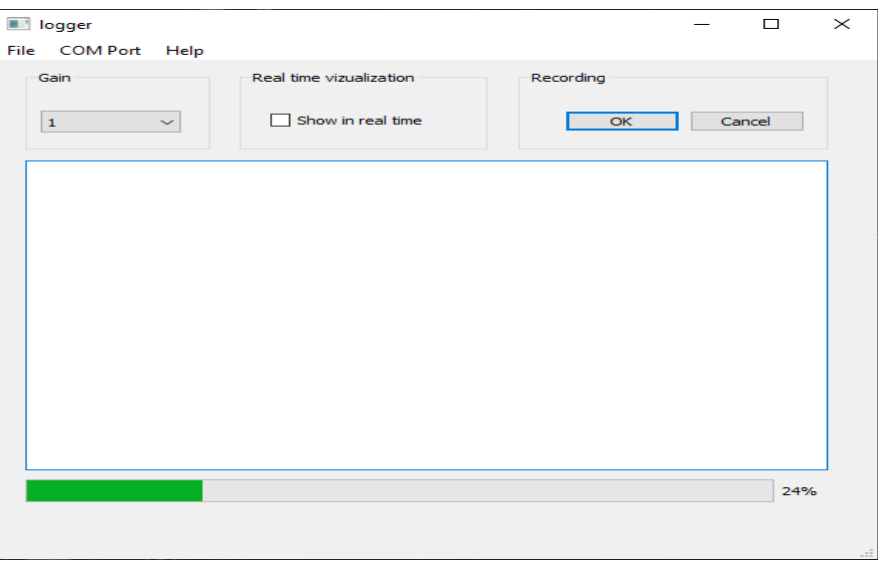

**Рисунок 1** – Інтерфейс програми

Загалом, весь проект було виконано на основі QWidget Application. Він дозволив приймати вказівки від мишки та клавіатури, тобто взаємодіяти з кінцевим користувачем, що є однією з основних задач для створення програмного забезпечення.

Для керування програмним забезпеченням було застосовано такі елементи:

•звичайна кнопка;

•радіокнопка (для вибору режимів);

•поле для вводу повноцінного тексту (таблиці з даними або записи);

випадний список (для відображення наявних серійних портів).

У полі "Gain" можна встановлювати значення частоти отримування даних, що буде впливати на загальну статистику (рис.2).

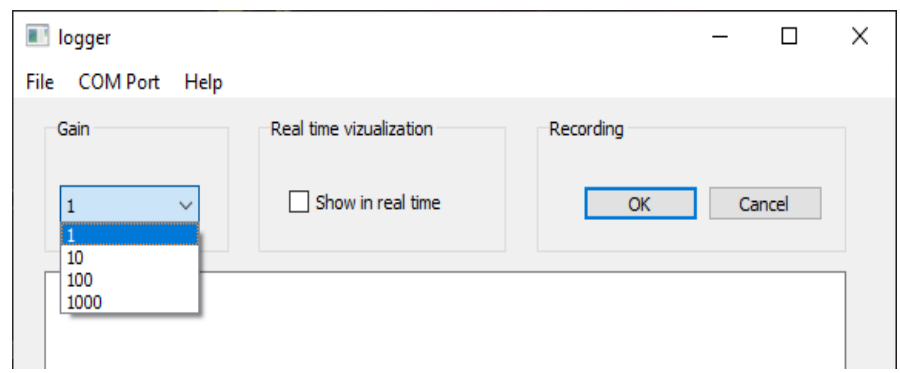

**Рисунок 2** – Встановлення частоти оновлення даних

Для того, щоб відкрити файли, які вже були збереженні в ході досліджень, використовуємо відповідний пункт в верхній панелі (рис. 3-4).

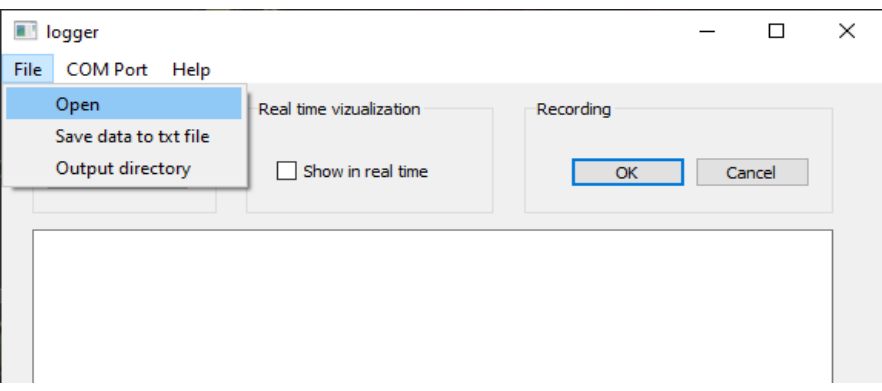

**Рисунок 3** – Відкриття директорії з збереженими файлами досліджень

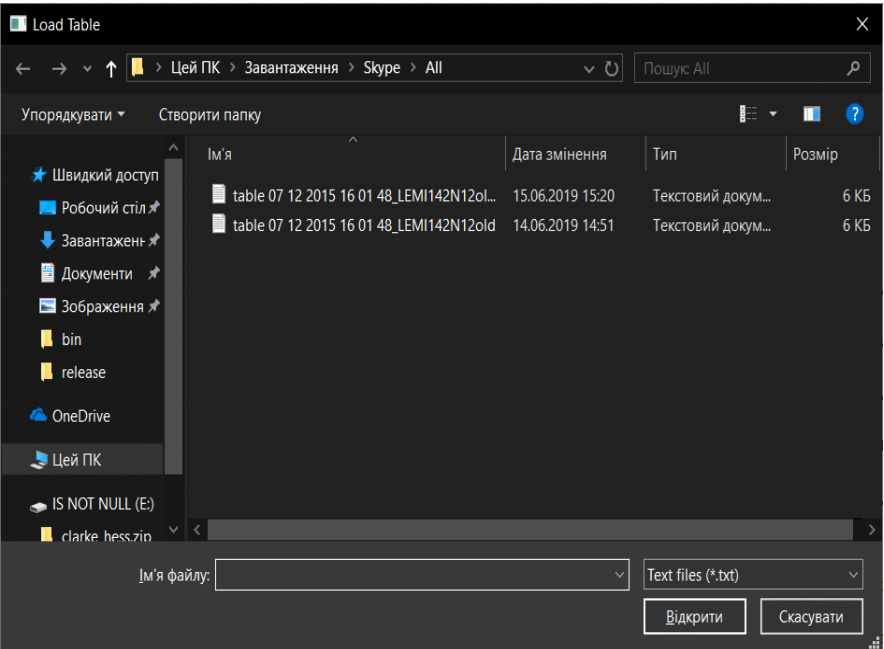

**Рисунок 4** – Збережені файли

Система запису результатів досліджень дозволяє зібрати дані, систематизувати їх та спростити роботу з комплексом магнітометрів Lemi-30. Ці дані завжди можна переглянути, використати в аналізі для подальшого прогнозування.

Доступ до редагування даних має адміністратор.

Використовуючи вкладку COM Port і натиснувши Choose COM Port, отримуємо вікно з можливістю вибору вільних COM портів (рис. 5-6).

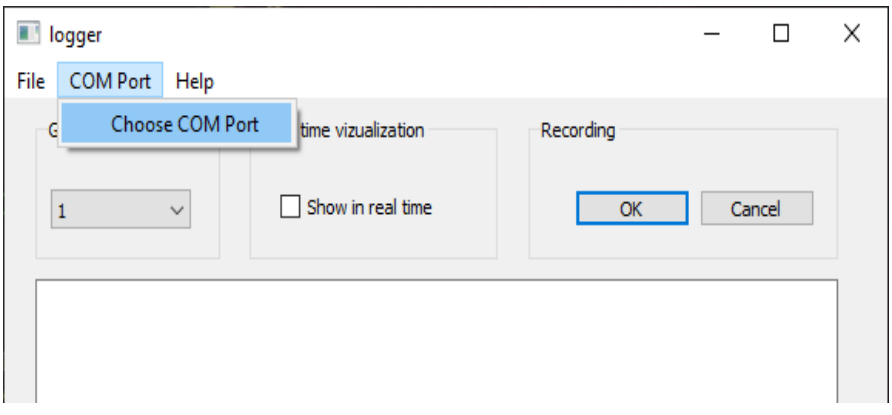

**Рисунок 5** – Відтворення вибору COM порта

### В результаті ініціалізації серійних портів можна підключити їх стільки, скільки потребує конкретне дослідження.

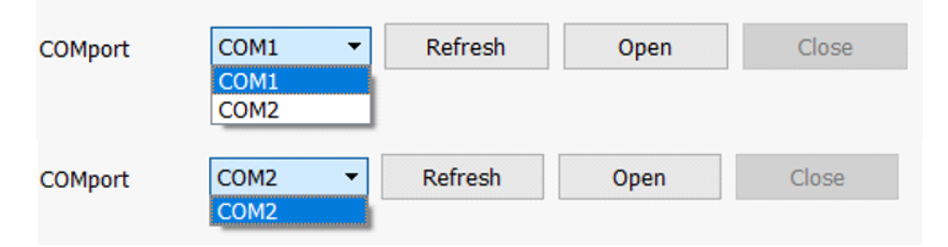

**Рисунок 6** – Перегляд та вибір вільних портів

Під час розробки підключено бібліотеки для створення графічного інтерфейсу на основі платформи Qt5:

− from PyQt5 import QtCore, QtGui, **OtWidgets** 

− from PyQt5.QtWidgets import QApplication, QMainWindow

− from PyQt5.QtWidgets import QFileDialog, QAction, QLineEdit, QFileDialog

− from PyQt5.QtGui import QIcon

Для кращої роботи приладу провели відповідне тестування програмного забезпечення для спряження з комп'ютером ультранизькочастотного вимірювального комплексу магнітометрів Lemi-30. Під час якого було виявлено декілька помилок:

•після натискання кнопки "Start" запис даних відбувався після декількох секунд від натискання;

•відображення потоку даних в режимі реального часу було не можливим, якщо натиснути після завершення запису.

#### **Висновки**

Створене програмне забезпечення для спряження комплексу магнітометрів є основним моментом проведення дослідження і вимірів магнітних полів.

Згідно з алгоритмом роботи було розроблено інтерфейс, з таким функціоналом:

•ініціалізація серійних портів;

•можливість переглянути вільні порти у системі;

•можливість почати запис отримуваних результатів;

•відображення потоку даних з фіксованою затримкою;

•можливість завершити запис отримуваних результатів;

•відображення даних, які надійшли в момент запису;

•відображення запису основних кроків при використанні;

•збереження записів.

В ході тестування було виявлено помилку: відображення отримуваних даних в режимі реального часу не завжди коректно

відбувалось. Помилка буде виправлена в ході експлуатації програми.

Оскільки програмне забезпечення створюється з метою полегшення та/або пришвидшення процесу взаємодії людини з технікою різного типу, то враховуючи це було розроблене ПЗ, яке можна використовувати в ході дослідження магнітного поля на земній поверхні. Ці дослідження можуть бути корисними при прогнозуванні землетрусів внаслідок зміни магнітного поля Землі. Для цього створена система запису результатів досліджень, що має на меті зібрати дані, систематизувати їх та спростити роботу з комплексом магнітометрів Lemi-30. Система була модернізована для можливості надалі додавати більший функціонал з використанням сучасних технологій та засобів для оптимізації та використання системних ресурсів.

#### **Список літератури:**

1. Розвиток інформаційно-технологічної сфери та її вплив на формування цифрового світогляду та цифрової ідеології сучасної людини. URL: <http://vestnikzgia.com.ua/article/view/177704> (дата звернення: 16.01.2023).

2. Differential Magnetometer Measurements of Geomagnetically Induced Currents in a Complex High Voltage Network. [J. Hübert,](https://agupubs.onlinelibrary.wiley.com/authored-by/ContribAuthorRaw/H%C3%BCbert/J.) [C. D. Beggan,](https://agupubs.onlinelibrary.wiley.com/authored-by/ContribAuthorRaw/Beggan/C.+D.) [G.](https://agupubs.onlinelibrary.wiley.com/authored-by/ContribAuthorRaw/Richardson/G.+S.)  [S. Richardson,](https://agupubs.onlinelibrary.wiley.com/authored-by/ContribAuthorRaw/Richardson/G.+S.) [T. Martyn,](https://agupubs.onlinelibrary.wiley.com/authored-by/ContribAuthorRaw/Martyn/T.) [A. W. P. Thomson.](https://agupubs.onlinelibrary.wiley.com/authored-by/ContribAuthorRaw/Thomson/A.+W.+P.) First published: 04 March 2020. URL:

<https://doi.org/10.1029/2019SW002421>

(дата звернення: 05.05.2023)

3. [Особливості проектування індукційних](file:///C:/Users/User/Downloads/Особливості%20проектування%20індукційних%20магнітометрів.%20URL:%20http:/irbis-nbuv.gov.ua/cgi-bin/irbis_nbuv/cgiirbis_64.exe)  [магнітометрів.](file:///C:/Users/User/Downloads/Особливості%20проектування%20індукційних%20магнітометрів.%20URL:%20http:/irbis-nbuv.gov.ua/cgi-bin/irbis_nbuv/cgiirbis_64.exe) URL:

[http://irbisnbuv.gov.ua/cgibin/irbis\\_nbuv/cgiirbis\\_64.e](file:///C:/Users/User/Downloads/Особливості%20проектування%20індукційних%20магнітометрів.%20URL:%20http:/irbis-nbuv.gov.ua/cgi-bin/irbis_nbuv/cgiirbis_64.exe) [xe?C21COM=2&I21DBN=UJRN&P21DBN=UJRN](file:///C:/Users/User/Downloads/Особливості%20проектування%20індукційних%20магнітометрів.%20URL:%20http:/irbis-nbuv.gov.ua/cgi-bin/irbis_nbuv/cgiirbis_64.exe)

[&IMAGE\\_FILE\\_DOWNLOAD=1&Image\\_file\\_name](file:///C:/Users/User/Downloads/Особливості%20проектування%20індукційних%20магнітометрів.%20URL:%20http:/irbis-nbuv.gov.ua/cgi-bin/irbis_nbuv/cgiirbis_64.exe)  $=$ PDF/gfj $\overline{2011}$  $\overline{33}$  4 10.pdf.

[\(дата звернення: 18.01.2023\).](file:///C:/Users/User/Downloads/Особливості%20проектування%20індукційних%20магнітометрів.%20URL:%20http:/irbis-nbuv.gov.ua/cgi-bin/irbis_nbuv/cgiirbis_64.exe) 

4. Induction Coil Magnetometer LEMI-30 and Data Acquisition System Technical Description and Operation Manual. -Lviv-2022. – 32 p.

5. Васильєв О. Програмування мовою Python. К: Навчальна книга: Богдан, 2019. 504 с.

6. [The Qt Project. U](file:///C:/Users/User/Downloads/The%20Qt%20Project)RL: https://qt-project.org (application date: 20.12.2022).

7. QSerialPort Class. URL: [https://doc.qt.io/qt-](https://doc.qt.io/qt-5/qserialport.html)[5/qserialport.html](https://doc.qt.io/qt-5/qserialport.html) (application date: 20.12.2022).

8. QTimer Class.URL:

[doc.qt.io/qt-5/qtimer.html](https://doc.qt.io/qt-5/qtimer.html) (application date: 20.12.2022). 9. QDateTime Class. URL[:doc.qt.io/qt-](https://doc.qt.io/qt-5/qdatetime.html)

[5/qdatetime.html\(](https://doc.qt.io/qt-5/qdatetime.html)application date: 02.02.2023).

#### **References:**

1. Development of the information technology sphere and its impact on the formation of the digital worldview and digital ideology of modern man. URL: <http://vestnikzgia.com.ua/article/view/177704> (application date: 16.01.2023)

2. Differential Magnetometer Measurements of Geomagnetically Induced Currents in a Complex High Voltage Network. [J. Hübert,](https://agupubs.onlinelibrary.wiley.com/authored-by/ContribAuthorRaw/H%C3%BCbert/J.) [C. D. Beggan,](https://agupubs.onlinelibrary.wiley.com/authored-by/ContribAuthorRaw/Beggan/C.+D.) [G.](https://agupubs.onlinelibrary.wiley.com/authored-by/ContribAuthorRaw/Richardson/G.+S.)  [S. Richardson,](https://agupubs.onlinelibrary.wiley.com/authored-by/ContribAuthorRaw/Richardson/G.+S.) [T. Martyn,](https://agupubs.onlinelibrary.wiley.com/authored-by/ContribAuthorRaw/Martyn/T.) [A. W. P. Thomson.](https://agupubs.onlinelibrary.wiley.com/authored-by/ContribAuthorRaw/Thomson/A.+W.+P.) First published: 04 March 2020. URL:

<https://doi.org/10.1029/2019SW002421> (application date: 05.05.2023)

© А. Р. Харів, М. М. Баран, Л. Є. Угрин, 2023. **Науково-методична стаття.**  Надійшла до редакції 04.04.2023. Прийнято до публікації 18.05.2023.

3. [Design features of induction magnetometers.](file:///C:/Users/User/Downloads/Design%20features%20of%20induction%20magnetometers.%20URL:%20http:/irbis-nbuv.gov.ua/cgi-bin/irbis_nbuv/cgiirbis_64.exe)  [URL:http://irbisnbuv.gov.ua/cgibin/irbis\\_nbuv/cgiirbis](file:///C:/Users/User/Downloads/Design%20features%20of%20induction%20magnetometers.%20URL:%20http:/irbis-nbuv.gov.ua/cgi-bin/irbis_nbuv/cgiirbis_64.exe) [\\_64.exe?C21COM=2&I21DBN=UJRN&P21DBN=](file:///C:/Users/User/Downloads/Design%20features%20of%20induction%20magnetometers.%20URL:%20http:/irbis-nbuv.gov.ua/cgi-bin/irbis_nbuv/cgiirbis_64.exe) 

[UJRN&IMAGE\\_FILE\\_DOWNLOAD=1&Image\\_file](file:///C:/Users/User/Downloads/Design%20features%20of%20induction%20magnetometers.%20URL:%20http:/irbis-nbuv.gov.ua/cgi-bin/irbis_nbuv/cgiirbis_64.exe) name=PDF/gfj\_2011\_33\_4\_10.pdf.

[\(application date: 18.01.2023\).](file:///C:/Users/User/Downloads/Design%20features%20of%20induction%20magnetometers.%20URL:%20http:/irbis-nbuv.gov.ua/cgi-bin/irbis_nbuv/cgiirbis_64.exe) 

4. Induction Coil Magnetometer LEMI-30 and Data Acquisition System Technical Description and Operation Manual. - Lviv-2022. – 32 p.

5. Vasiliev O. Programming in the Python language. K., Educational book: Bohdan, 2019. - 504 p. 6. Qt. URL:

[https://en.wikipedia.org/wiki/Qt\\_\(software\)](https://en.wikipedia.org/wiki/Qt_(software))

(application date: 20.12.2022).

7. QSerialPort Class. URL:

[doc.qt.io/qt-5/qserialport.html\(](https://doc.qt.io/qt-5/qserialport.html)application date: 20.12.2022).

8. QTimer Class.URL:

[doc.qt.io/qt-5/qtimer.html](https://doc.qt.io/qt-5/qtimer.html) (application date: 20.12.2022).

9. QDateTime Class. URL: [https://doc.qt.io/qt-](https://doc.qt.io/qt-5/qdatetime.html)[5/qdatetime.html](https://doc.qt.io/qt-5/qdatetime.html) (application date: 02.02.2023).